## Jünger

# 16 channel DSP C8092

C8092 **DSP** 

**STATUS MODE** 

### Features

- 4 processing channels
- Level Magic™ loudness management according to: ITU-R BS.1770 (all revisions), EBU R128, ATSC A/85, ARIB TR-B32, Free TV OP-59 and Portaria 354
- Expander / compressor
- Stereo fail over
- True Peak limiter
- Remote control via GUI, GPI/Os, Ember+ protocol

## Options and Variants 8 / 16 processing channels

- Surround processing
	- 5.1 Level Magic™
	- Automatic Upmix
	- (from stereo or mono) Surround fail over
	- (via Upmix)
	- Downmix

### Block diagram

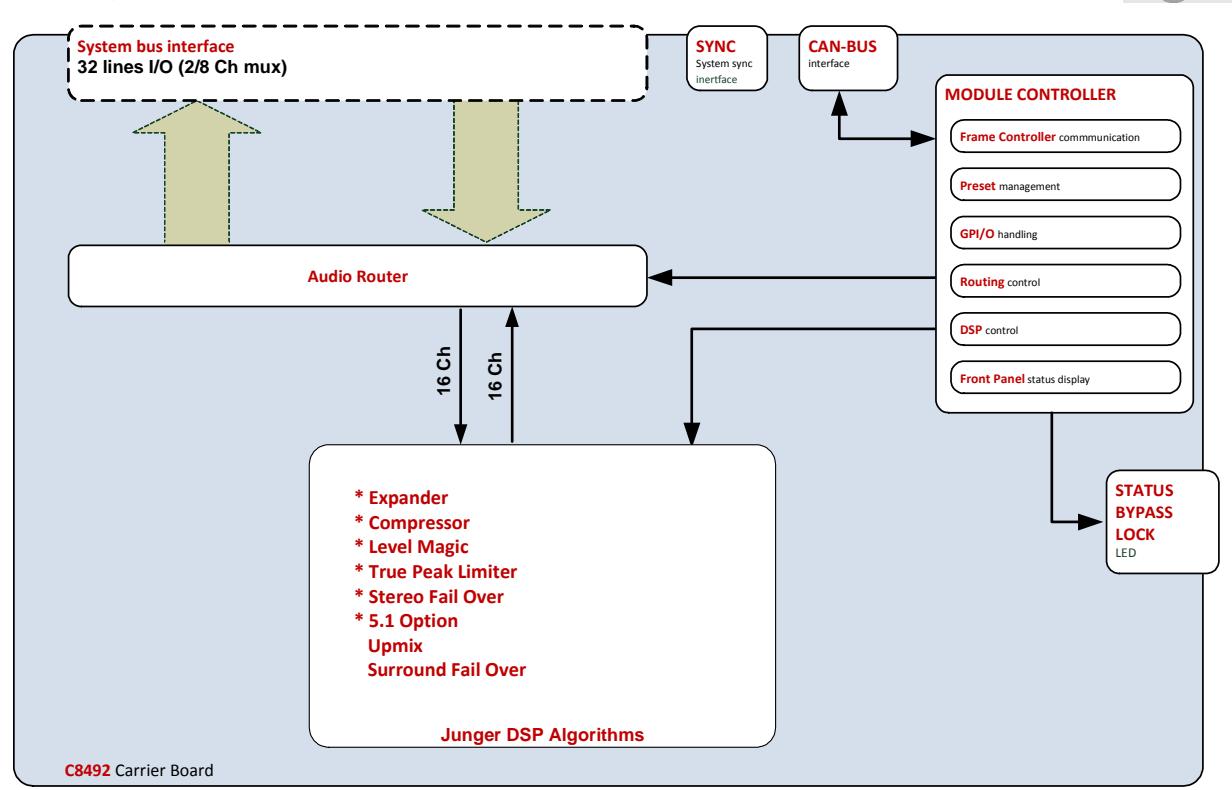

C8092\_manual\_EN\_160219.doc

# 16 channel DSP C8092

The **C8092** is a variation of the next generation module platform. The **C8092** can be purchased as a four / eight or 16 channel processor (C8092-x) with surround option (C8092-xS) or without it. It offers a 16 channel audio processor that is beyond a successor of the C8086+ since it combines LevelMagic loudness control with stereo and/or surround fail over functions inluding 5.1 downmix and 5.1 upmix.

### Technical specifications

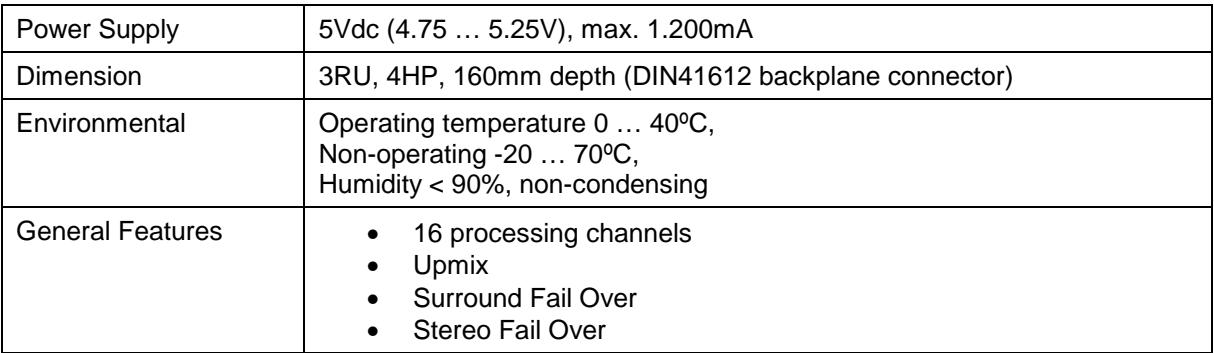

Location of switches:

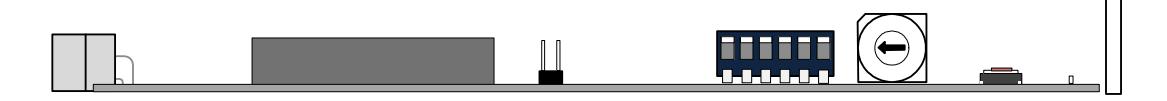

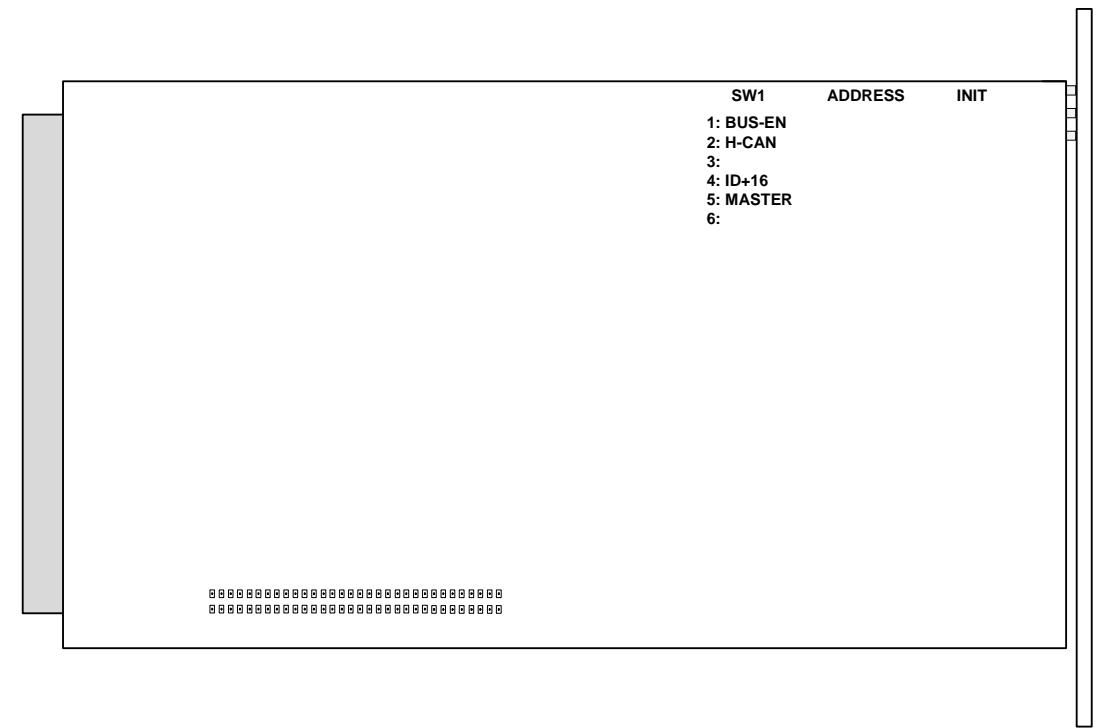

C8000

16 channel DSP  $C8092$ 

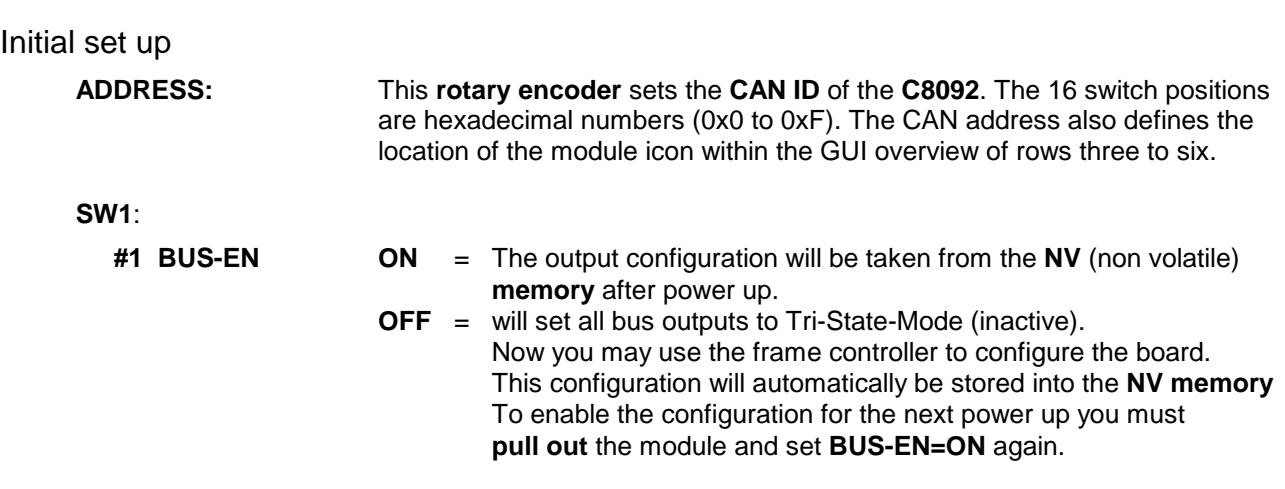

**Important note!** Since this type of module has an electronic output routing facility, great care must be taken when installing or exchanging a module when such frame has components which are On Air! If an unknown output bus configuration is stored, it can cause a conflict with other modules in the frame. If you are not sure about the output bus configuration you must turn **BUS-EN=OFF** before inserting such a module into a system that is On Air. If all settings are done remotely and the unit fits into the bus assignment scheme of that frame, you must remove it and place the switch back into position **BUS-EN=ON** to activate this setting for the next power up(s).

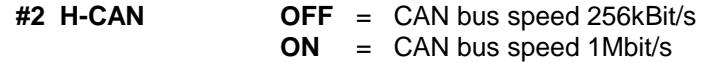

**Important Note!** For a limited number of modules like the **C8092** it is possible to communicate with a CAN bus speed of 1MBit/s. This provides more bandwidth to move measuring data from the module via the frame controller to the **J\*AM** based loudness logger. Be sure that all modules within a frame are operating with the same CAN bus speed.

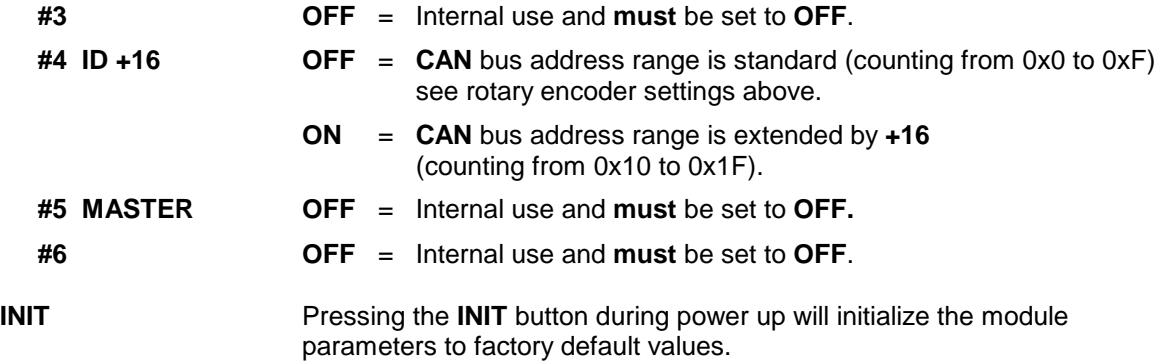

**General Remark!** The **C8092** is a 16 channel device. Four channels are standard while eight or 16 channels are an option. Since the parameters are similar, this document describes the 16 channel processor version. The difference will be the number of fail-over circuits (one for the 4ch, two for the 8ch and four for the 16ch option) and that the surround option is bound to eight or 16 channels.

The **(S)** option stands for 5.1 surround processing. If this option is unlocked you may also perform permanent surround upmix from a stereo or even a mono source or you may use the upmix for surround fail over. A 5.1 downmix from the surround input is also available then.

This manual describes the **C8092-16S** because all other members of the family have a subset of features and options.

jünger

## 16 channel DSP C8092

### Web browser based GUI

### **OVERVIEW**

The module overview of a frame (below the display of an example frame):

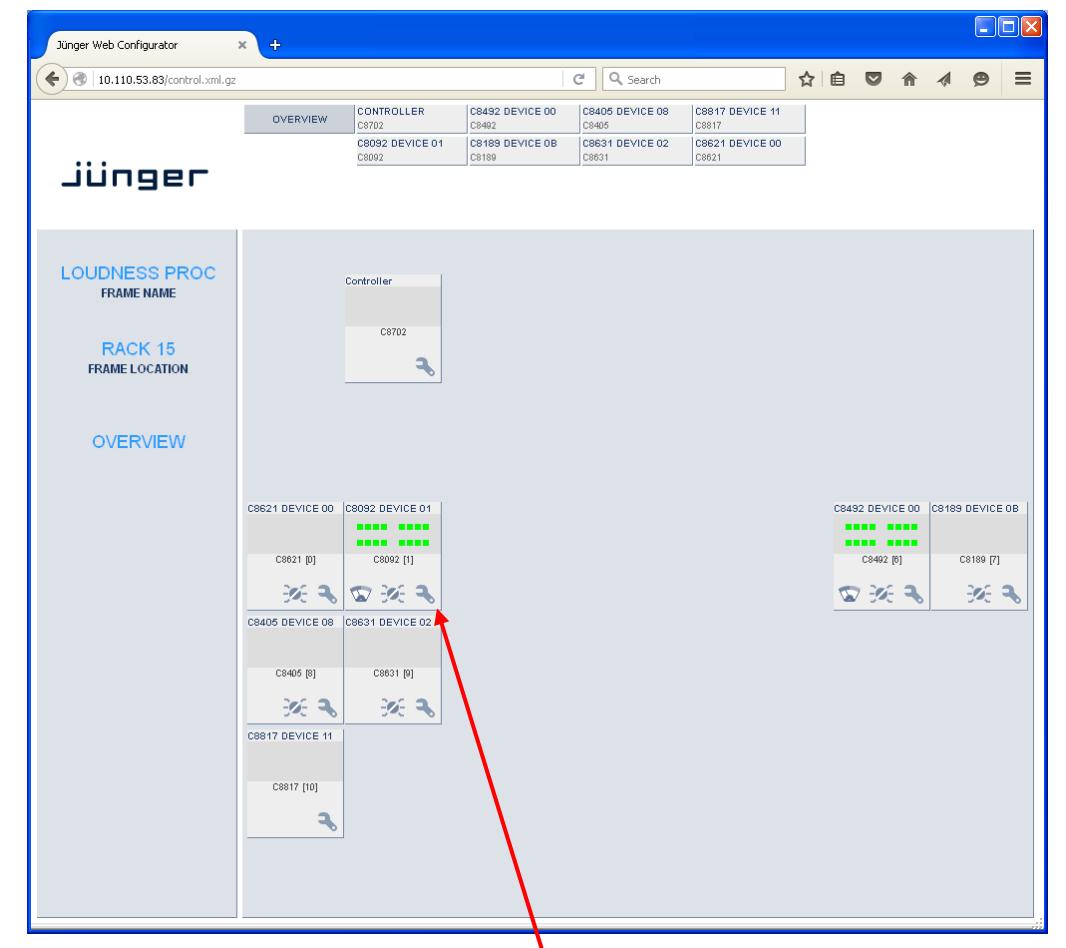

By simply clicking on the spanner tool symbol  $\bullet$  you will get the control pages of the C8092 and the status pane on the left hand side, which is also shown on mouse over.

Jünger

16 channel DSP C8092

### **STATUS PANE**

The status area is quite big for the **C8092** so you may face difficulties when displaying it on lower resolution displays. You may shrink it by pressing on the little "fly foot print": $\leftarrow$ 

Now some information are suppressed and you are able to see the most relevant status information without the need to put the browser into full screen mode.

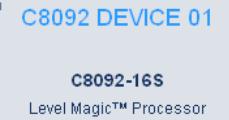

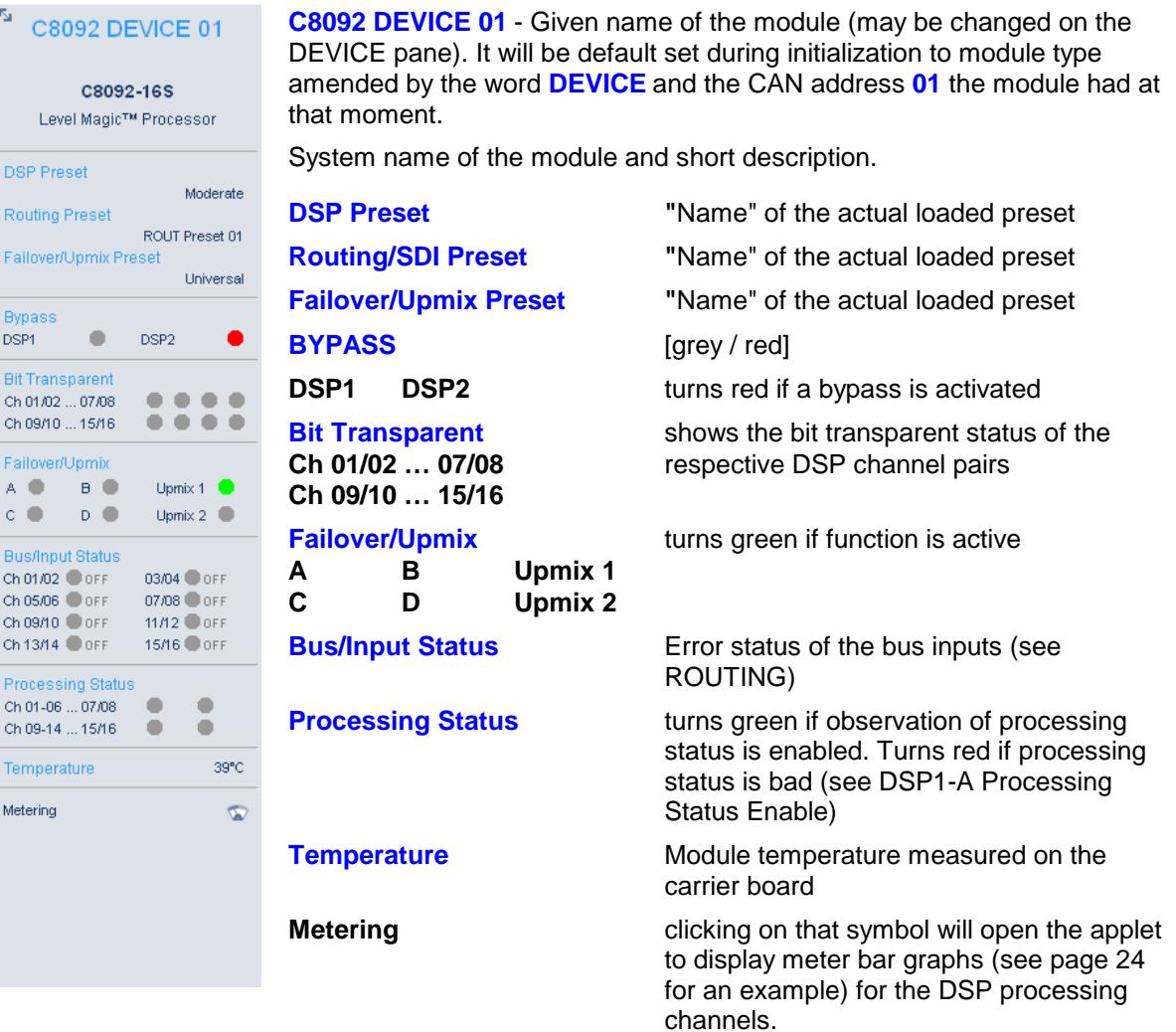

### **Front panel Status LEDs color code**

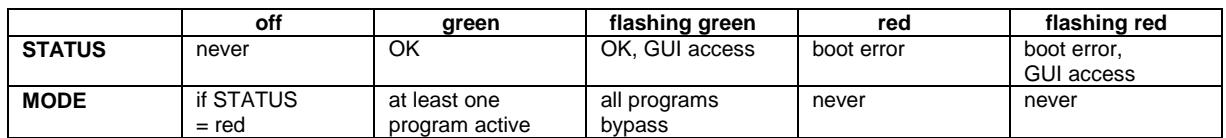

Jünger

## 16 channel DSP C8092

### **PRESETS** Example for the C8092-16S PRESETS DEVICE ROUTING SETUP DSP 1A DSP 1B DSP 2A DSP 2B GPIO × <sup>5</sup> C8092 DEVICE 01 **DSP** C8092-16S Load 1: Moderate  $\vee$  [LOAD] Level Magic™ Processor  $\begin{tabular}{|c|c|} \hline \textbf{Loaded from preset} & \textbf{0.016} & \textbf{0.016} & \textbf{0.016} \\ \hline \end{tabular}$  $1-6$   $\bullet$  $9/10$   $^{\circ}$  $70$  $8<sup>o</sup>$ DSP Preset modified: Moderate 11/12  $\bullet$  $13$   $\bullet$  $14$   $\bullet$  $15$   $\bullet$ Routing Prese  $16$   $\bullet$ modified: ROUT Preset 01 Failover/Upmix P Byp (Lat Comp) Save as  $\#\overline{1 + \vee}$  Name Moderate  $\sqrt{\mathsf{SAVE}}$ Channels stored in preset  $1-6$   $\boxed{\vee}$  $7$   $\triangleright$  $8$   $\overline{\triangleright}$ 9/10  $\overline{\triangledown}$ Bit Transparent<br>Ch 01/02 ... 07/08<br>Ch 09/10 ... 15/16 11/12  $\boxed{\vee}$  $14$   $\overline{\triangleright}$  $13\overline{2}$  $15\ \boxed{\triangleright}$  $16$   $\overline{\vee}$ Failover/Upmix<br>
A B Upmix 1<br>
C D Upmix 2 ROUTING-Load 17: ROUT Preset 01 v LOAD **Bus/Input Status** Bus/InputStatus<br>Ch01/02 PrcM 03/04 PrcM<br>Ch05/06 PrcM 07/08 PrcM<br>Ch09/10 PrcM 11/12 PrcM<br>Ch13/14 PrcM 15/16 PrcM Save as  $\#\boxed{17}$  V Name ROUT Preset 01  $\sqrt{\text{SAVE}}$ FAILOVER/UPMIX-Ch 01-06 ... 07/08 ●<br>Ch 09/10 ... 15/16 ● ● ● ● Load 33: Byp (Lat Comp) v LOAD Loaded from preset Temperature 39°C  $Fail$   $A,B/Upmix$ Fail C  $\bigcirc$ Fail D  $\bullet$ Metering  $\circledR$ Save as # 33 v Name Byp (Lat Comp)  $\sqrt{\text{SAVE}}$ Processing blocks stored in preset  $Fail$   $\overline{\vee}$ <br>A,B/Upmix Fail C  $\boxed{\vee}$ Fail D  $\boxed{\triangleright}$ Preset Clipboard COPY TO CLIPBOARD [empty] Backup Presets to File BACKUP Restore Presets from File RESTORE Browse... No file selected.

The **C8092** has 3 banks of **Presets**: **DSP / Routing / Failover/Upmix** The status window on the left hand side shows the names of the active presets. The word **"modified"** will appear in line with the preset name if any preset parameter was changed since loading this preset.

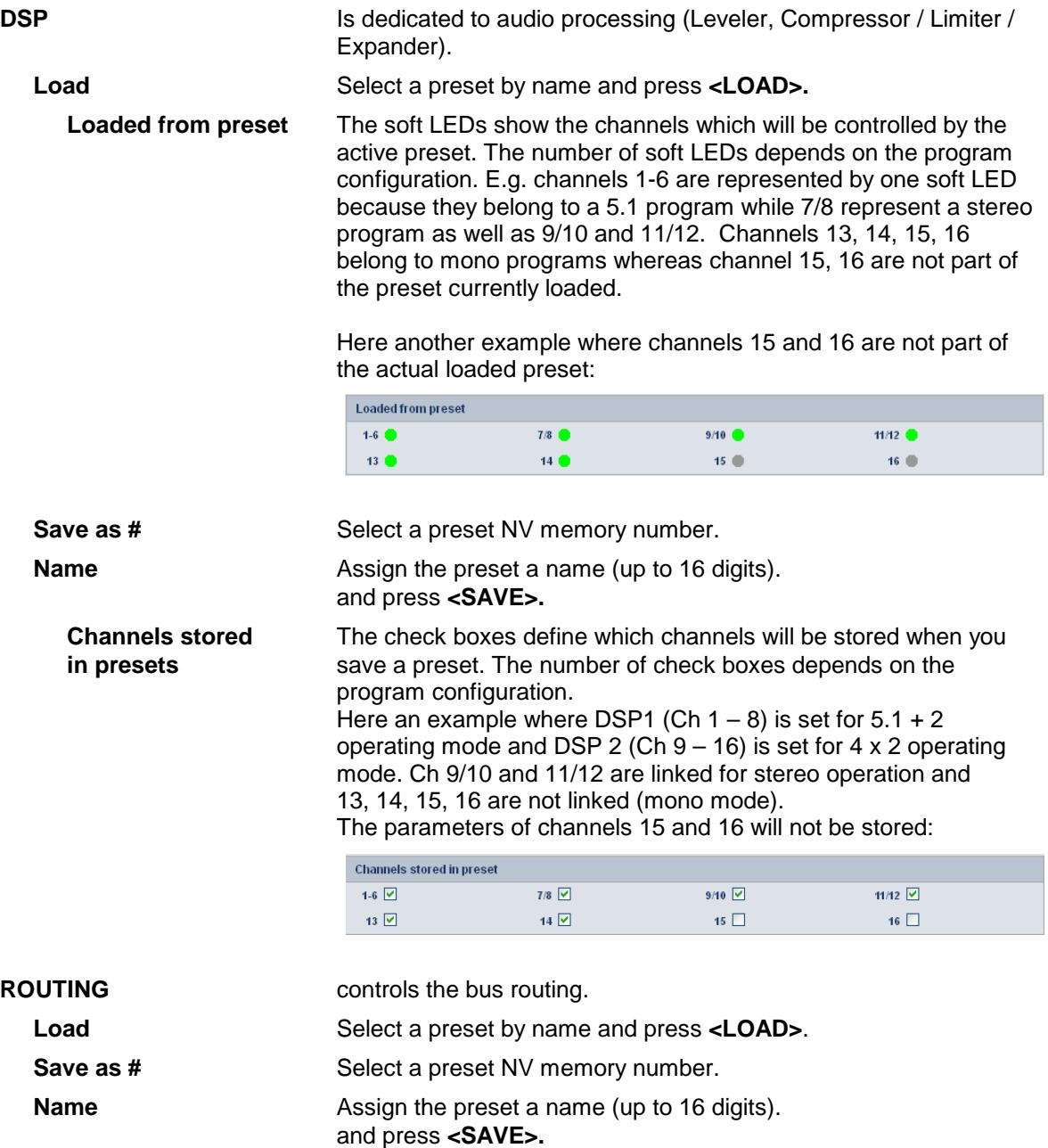

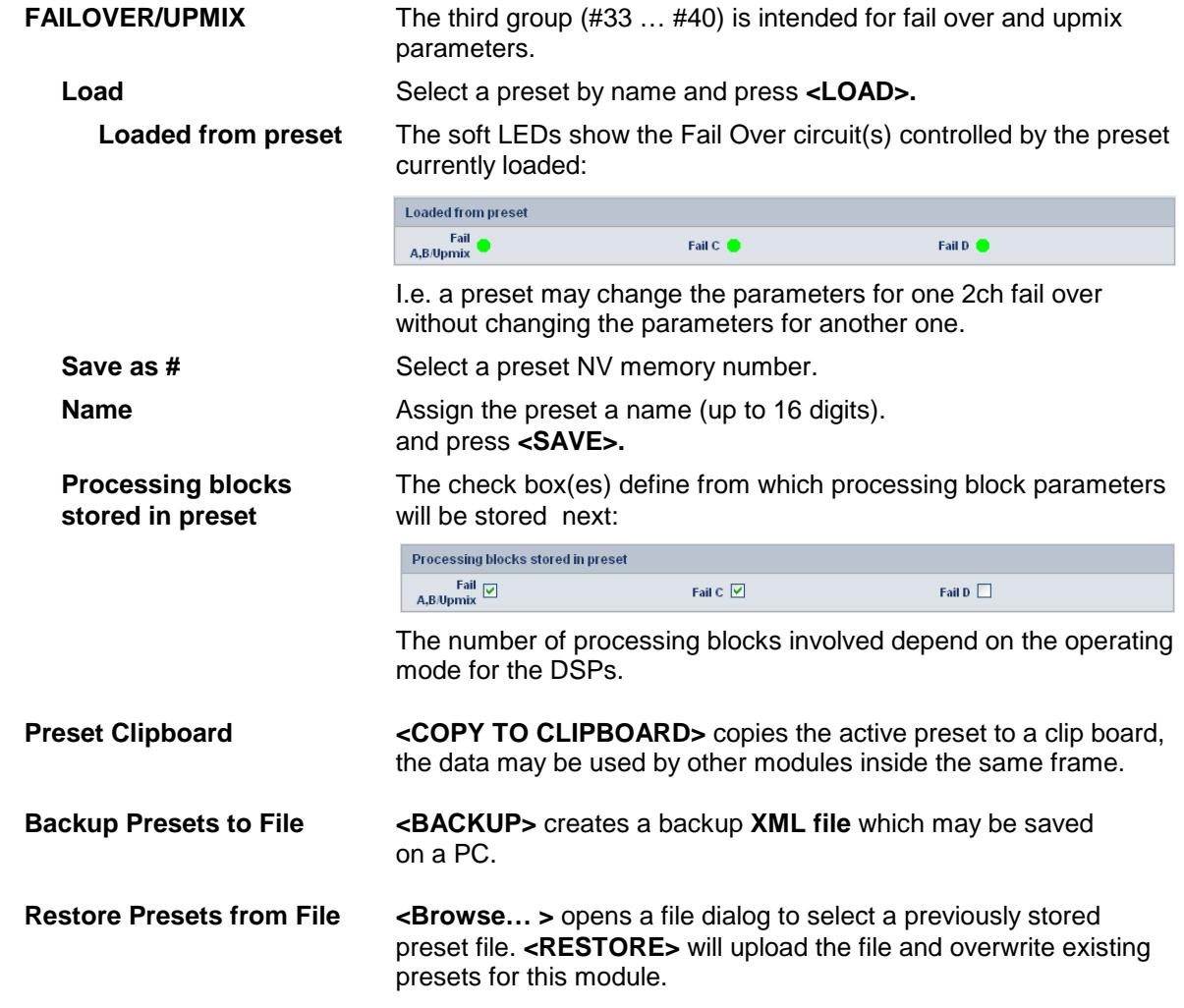

Jünger

## 16 channel DSP **C8092**

### **DEVICE**

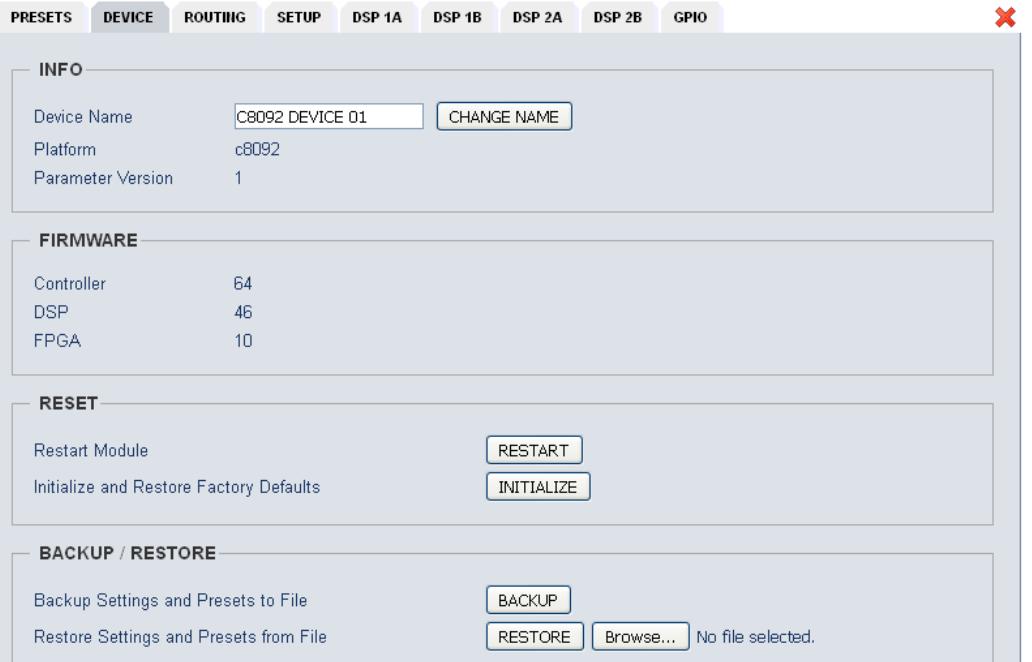

### **INFO**

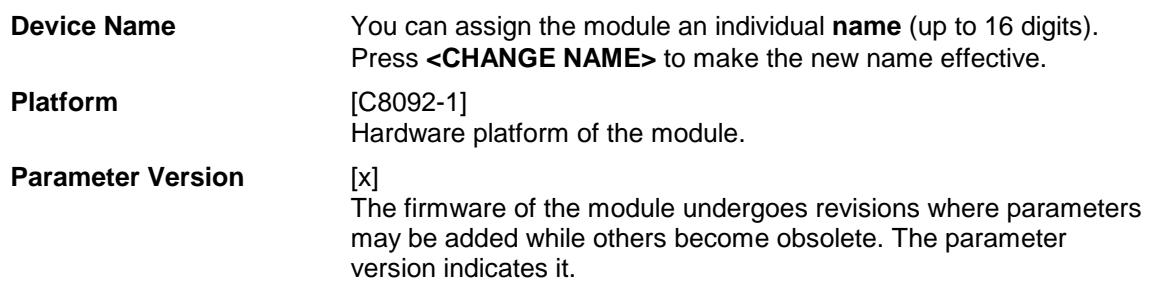

**Important Note!** It is mandatory to **initialize** the module to **factory defaults** if the parameter version has changed in order to clean the memory from rubbish data. Otherwise you may experience malfunctions.

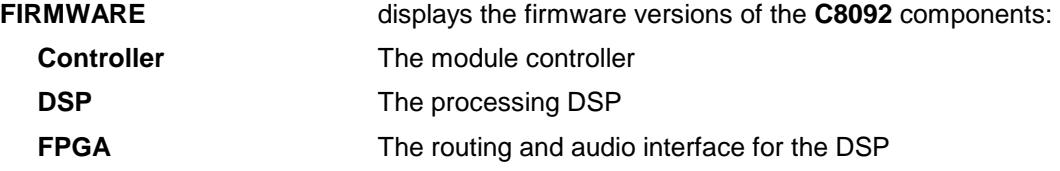

# 16 channel DSP  $C8092$

### **RESET Restart Module Pressing <RESTART>** performs a warm start (soft reset) **Initialize and Restore** Pressing **<INITIALIZE>** restores the factory default values for all **Factory Defaults parameters of the module including all presets. You will lose** your presets and settings. It's highly recommended to backup the settings and presets to a PC first. **BACKUP / RESTORE Backup Settings and** Pressing **<BACKUP>** will put all active parameters and the **Presets to File** content of all presets into an XML file. You may store such file on a PC. **Restore Settings and** You may browse a matching XML file from a PC.<br>**Presets from File** Pressing <RESTORE> will overwrite all active pa **Pressing <RESTORE>** will overwrite all active parameters and the content of the presets with the content from the backup file.

### **ROUTING**

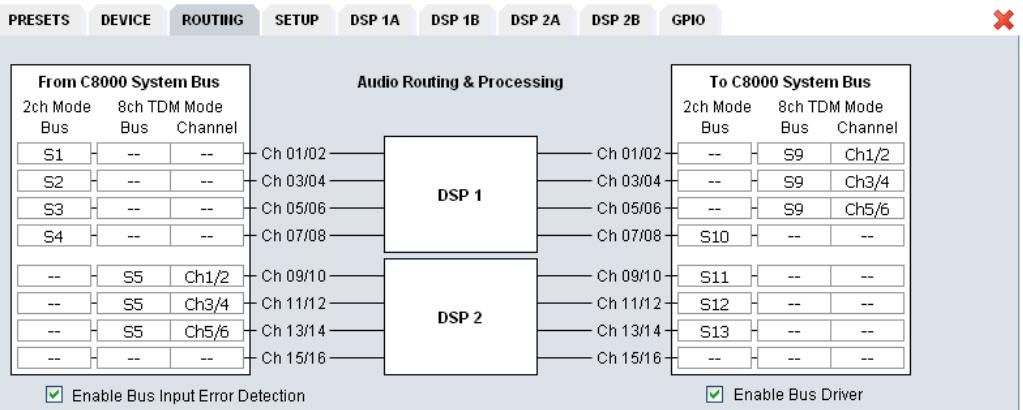

The bus interface allows for very flexible interconnection from and to the c8k audio busses, either in two channel or eight channel multiplex mode. The inputs to the DSPs (Ch 01/02 … Ch 15/16) exclude each other (see example below). You can select a specific DSP input pair from the c8k bus either in 2ch [S1 … S4] **or** eight channel [S5] mode. When you select an input bus that is fed up-stream in 8ch mode [S5] you must also select a signal pair from that bus [Ch1/2, Ch3/4, Ch5/6] for a dedicated DSP input:

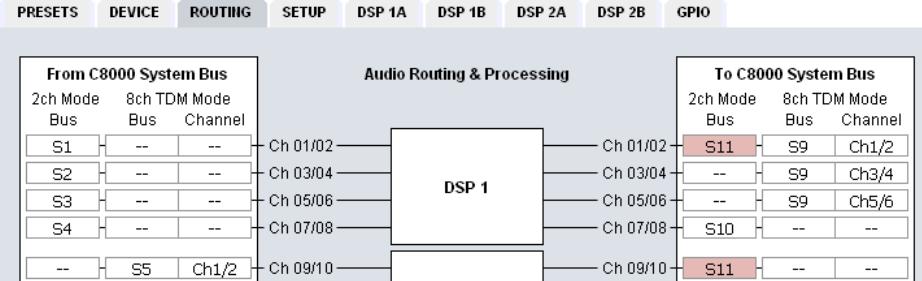

Similar applies to the output routing. [S9] is fed in 8Ch and [S10] in fed 2Ch mode. Duplicated busses [S11] are marked red as a warning because the signal will be disturbed if you connect two outputs [Ch 01/02, Ch 09/10] to the same bus.

### **Audio Routing & Processing From C8000 System Bus** Select a 2ch or 8ch (multiplex) mode bus as an input for the DSP. **To C8000 System Bus** Decide between 2ch or 8ch (multiplex) mode and assign a bus to it. **Enable Bus Input** [ON / OFF] **Error Detection** The serial audio data from the frame bus can be monitored for proper positioning of an **Error-Flag**. A bad **Error-Flag** is an indication that there is disturbance upstream (input signal, input module). The **Error Detection** can be turned off and on in general. Each input in use will automatically be observed. You will see the status on the left hand side: **"Bus/Input Status"**. A **grey** soft LED shows that the detection is disabled. While **green** is OK, **red** indicates an error condition. The bus status may be presented to external monitoring systems via **SNMP**. The frame controller summarizes such status information and generates **SNMP traps** for the frame as an entity or may activate GPOs (if a GPI/O module is installed). The **SNMP manager** may afterwards poll the **"modulesStatus"** for more detailed status information per input (see SNMP documentation for details). **Enable Bus Driver** [ON/OFF] You can disable the output drivers by un-checking the **Enable Bus Driver** check box. The state of this check box also depends on the setting of **SW1** on the PCB. If **SW1 #1** is turned off, this checkbox will be off after a power cycle. You can turn it on temporarily to check out your settings but you must keep in mind that after the next power cycle it will be off again unless you have turned **SW1 #1** on. This procedure is useful if you must insert a module into a frame that is on air and other services must not be interrupted or disturbed.

**Important Note!** The remainder of this manual refers to the **C8092-16** version

(16 channel and surround license enabled). Some settings are impossible for a four channel license, but the parameters for the audio processor are the same.

## Jünger

## 16 channel DSP C8092

### **SETUP**

This page shows the function blocks which are available for the respective programs. The display depends on the program configuration of the DSPs. Below an example where DSP 1 is configured for 5.1 + 2 whereas DSP 2 is configured for 4 x 2 program processing:

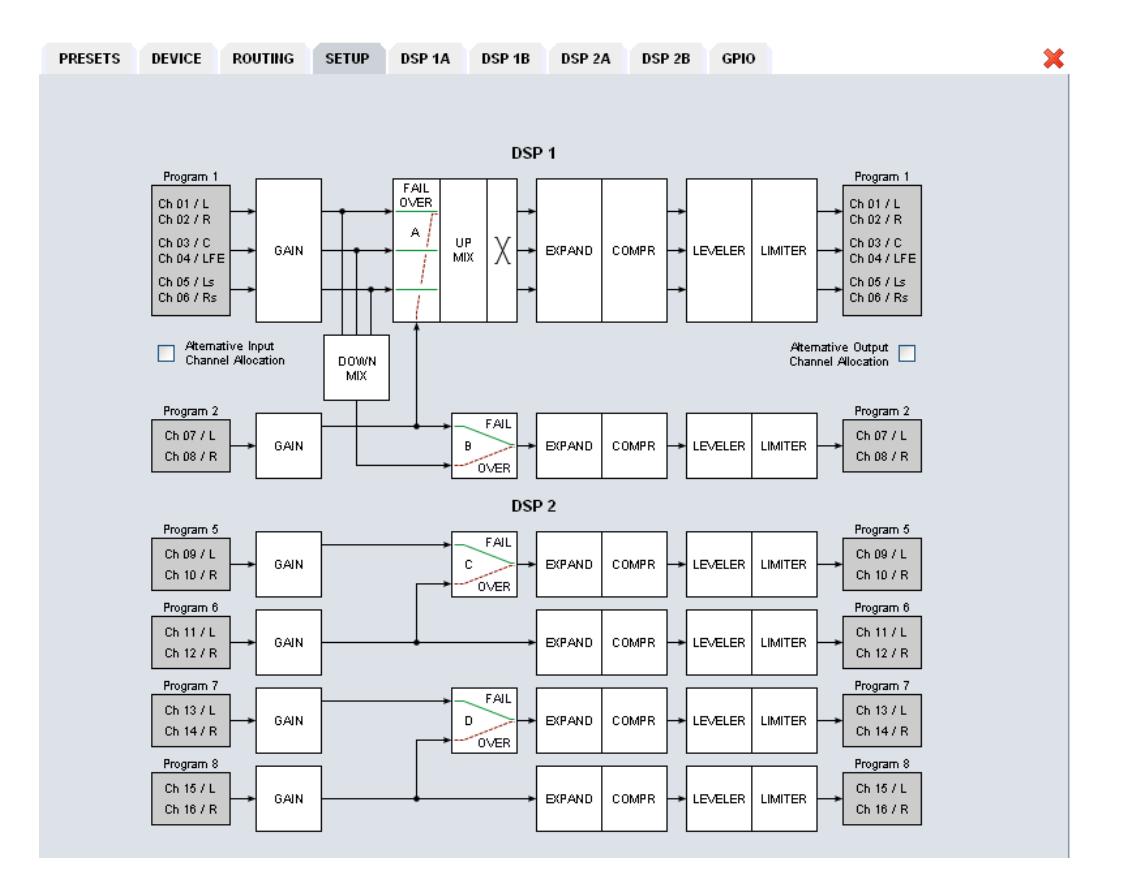

Alternative Input<br> **Channel Allocation**<br>
Surround operation it is possible to select between the standard surround operation it is possible to select between the standard TV broadcast (L / R / C / LFE / Ls / Rs) and the alternative movie picture (L / C / R / Ls / Rs / LFE) channel allocation.

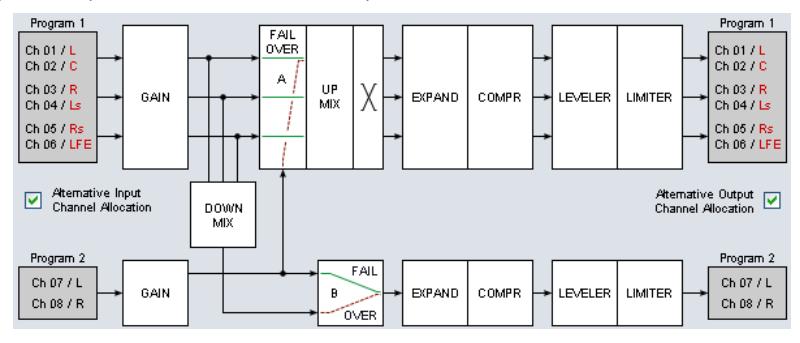

**Alternative Output** See above **Channel Allocation**

**Important Note!** The available number of processing channels depends on the license that is enabled for the particular module. Here is an example for the basic configuration that has **four** processing channels only (no channel license is enabled):

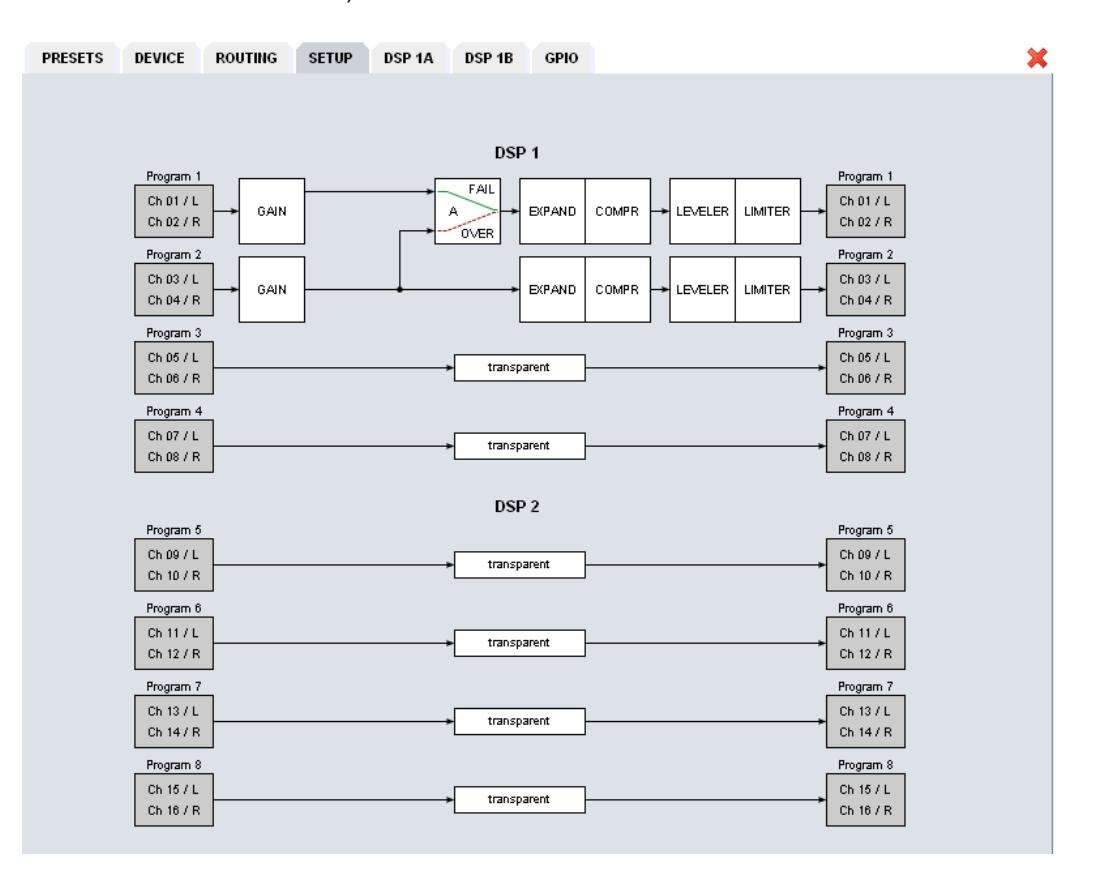

## Jünger

# 16 channel DSP **C8092**

### **DSP 1A - 4 x 2 mode**

From here you can control the audio parameters of the **C8092** function blocks. For detailed explanation of the LevelMagic parameters pls. see the separate document: **Junger\_Processing-Parameters\_xxyyzz.pdf** which you may download from our web site.

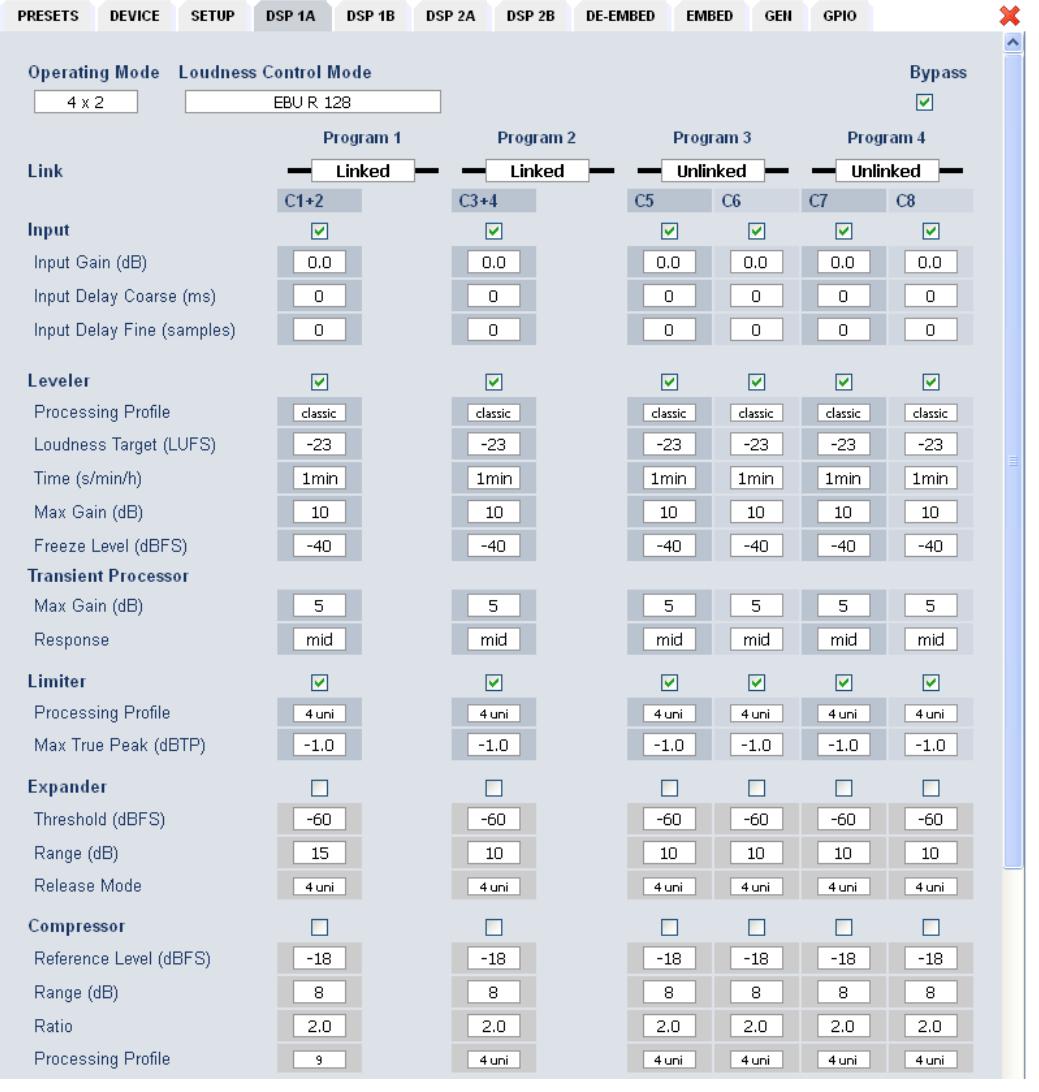

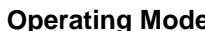

**a**  $[5.1 + 2 / 4 \times 2]$ 

defines the number of audio channels which are used for one audio program. All relevant processing blocks will be configured to meet the selected mode.

**Loudness Control Mode** [Level / ITU BS.1770-1, -2, -3, -4 / EBU R 128 / ARIB TR-B32 ATSC A/85 (2011 7 2013) / Free TV OP-59 / Porteria 354] **Bypass** [ON / OFF]

 The processing parameters will be bypassed to validate the actual settings. If enabled, the respective **Bypass** DSP1 or DSP2 soft LED turns red in the status panel:

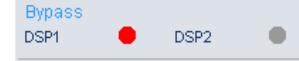

C8000

## Jünger

## 16 channel DSP C8092

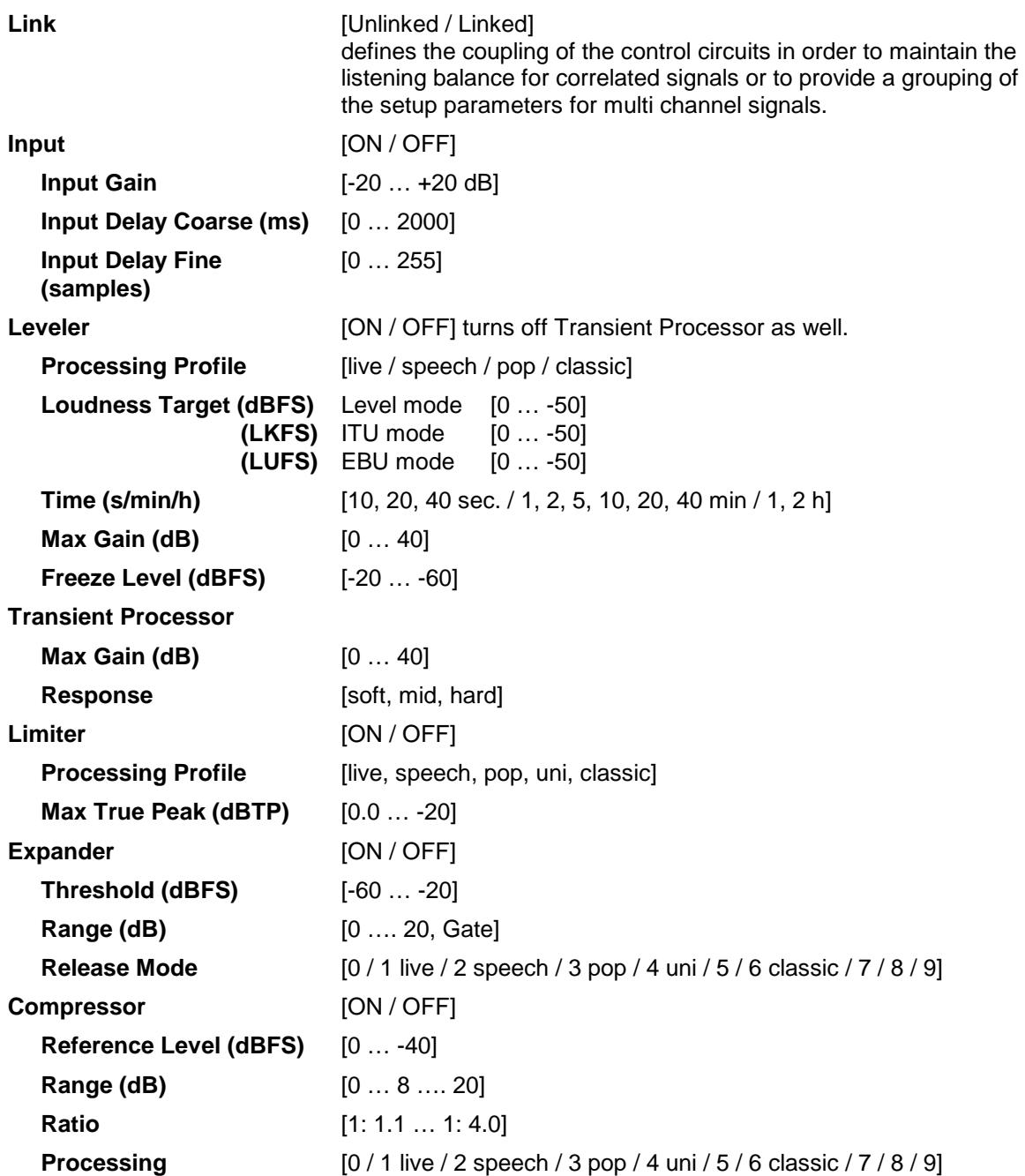

## Jünger

# 16 channel DSP **C8092**

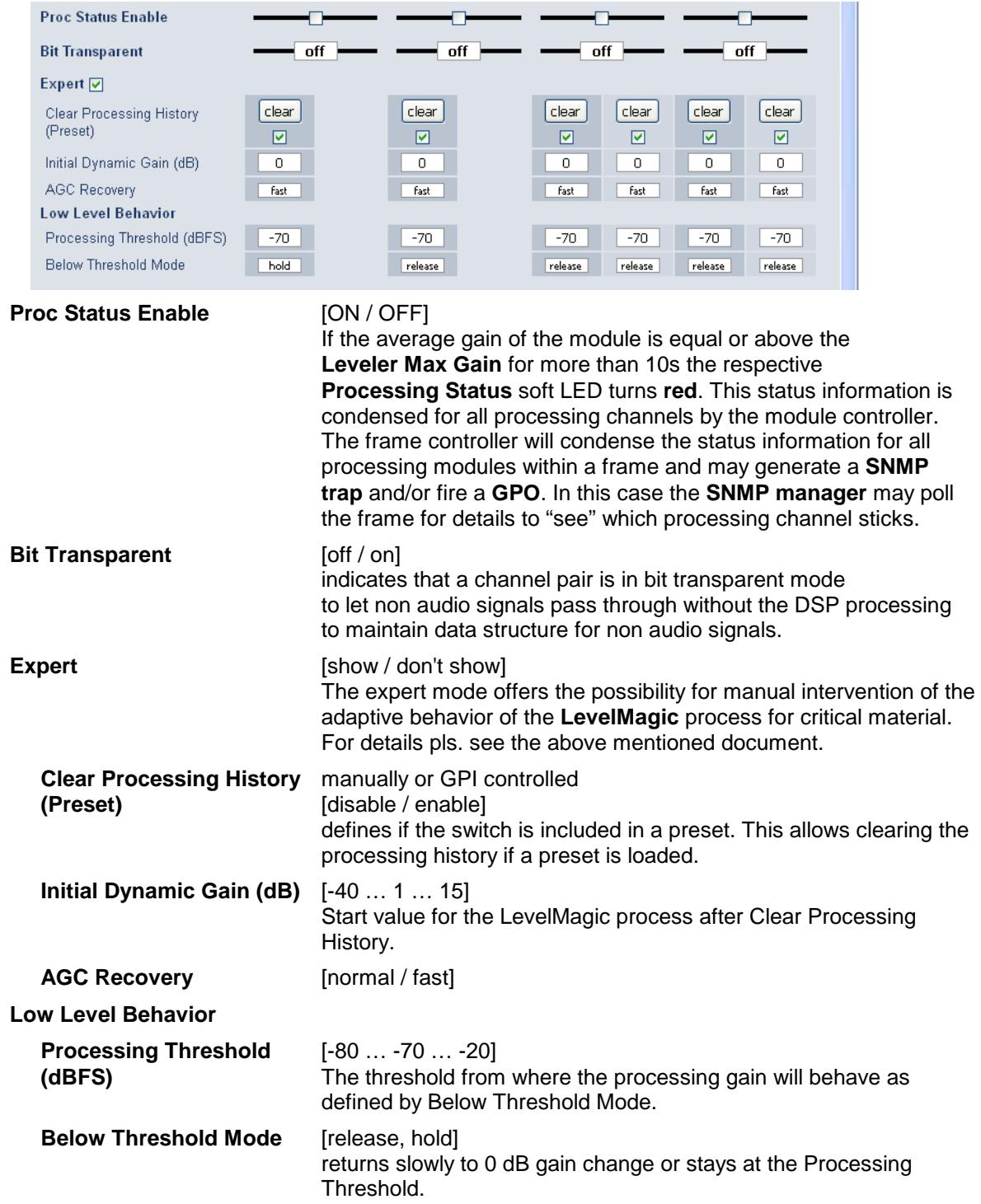

### **DSP 1B – 4 x 2 mode**

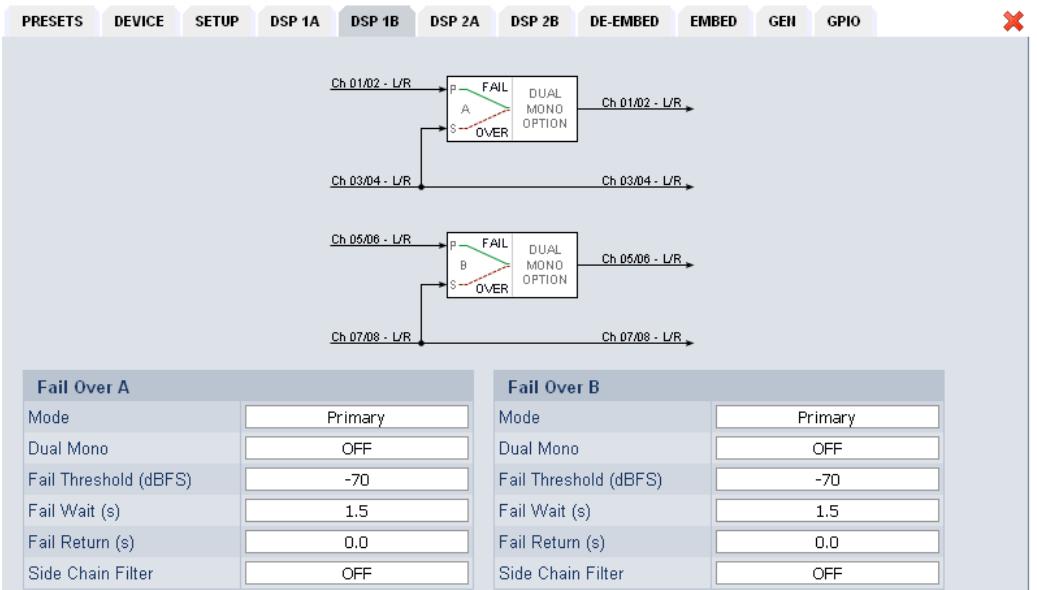

The **C8092** offers the feature to use pairs of channels in a fail over mode. I.e. if the audio signal fails in the first audio pair, the processor may switch over to the adjacent (e.g. 1/2 >> 3/4) pair automatically. The functions of the circuits Failover  $A$  – Failover B are similar.

The switch over will be performed by a cross fade.

**Failover A**

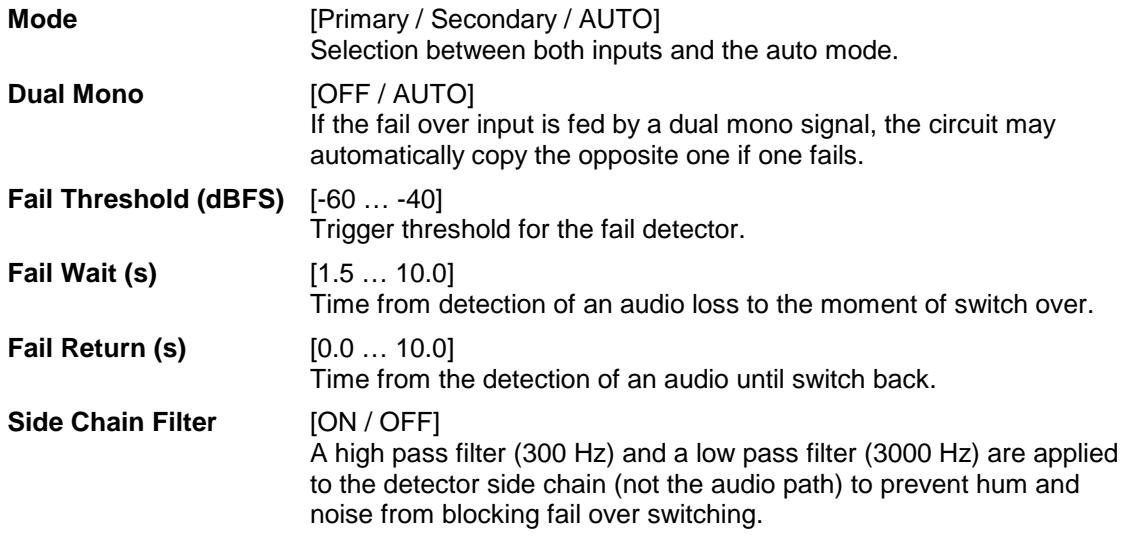

### **DSP 2A – 5.1 + 2 mode**

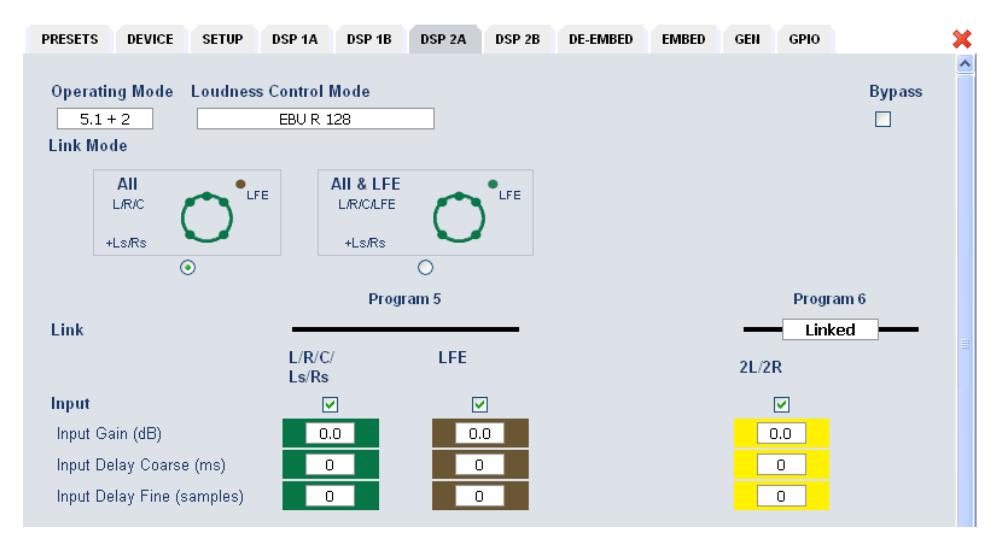

As mentioned above there is also a  $5.1 + 2$  program configuration available if you have bought the **surround option** for the C8092. In this case the first 6 channels of the DSP are linked for surround processing. This will also apply to **DSP 1** if 5.1 + 2 is selected. The example above shows a condition where the LFE is not linked to the other surround channels and may be controlled independently.

The remaining two channels may be used for an independent stereo audio program or for two mono channels. Above it is linked for stereo operation.

Depending on the loudness control mode, the link options are different. While ITU defines a certain link condition for loudness control and measurement, the proprietary Junger **"Level"** mode allows for more detailed link variances. The screen shot below shows the most sophisticated **MOVIE** mode:

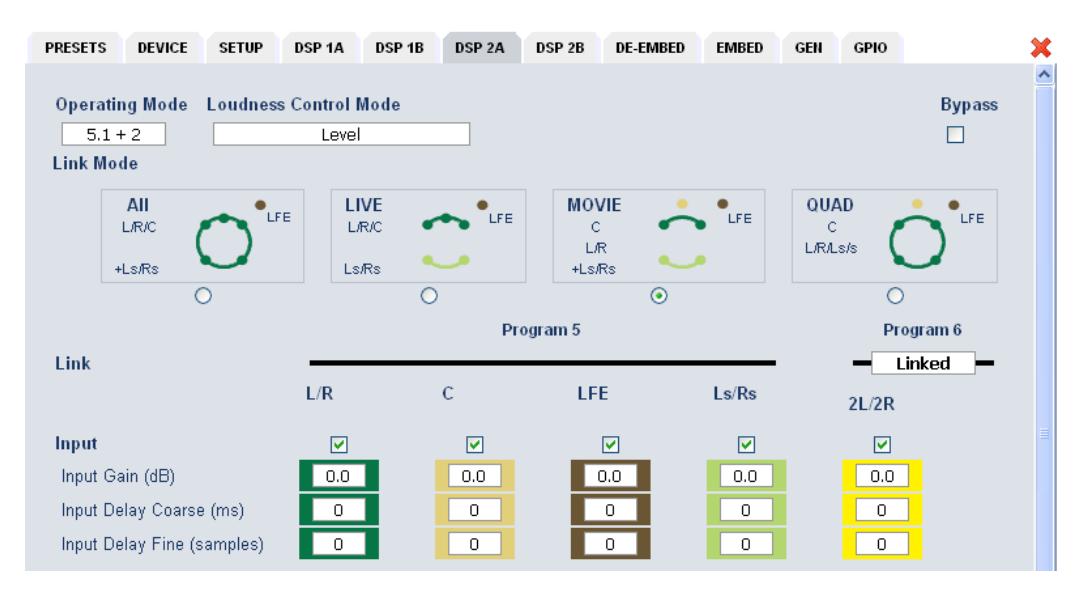

### **DSP 2B – 5.1 + 2 mode**

If you have bought the surround option you will get the option to do an upmix either for permanent operation or as a fail over feature to maintain a surround image if the input surround signal disappears. Also a downmix block is available that can be used to feed a stereo program path or it may be used as a fail over source for the stereo path.

Beside the upmix algorithm, the upmix block has a surround detector that will decide if an input surround signal has disappeared under certain conditions:

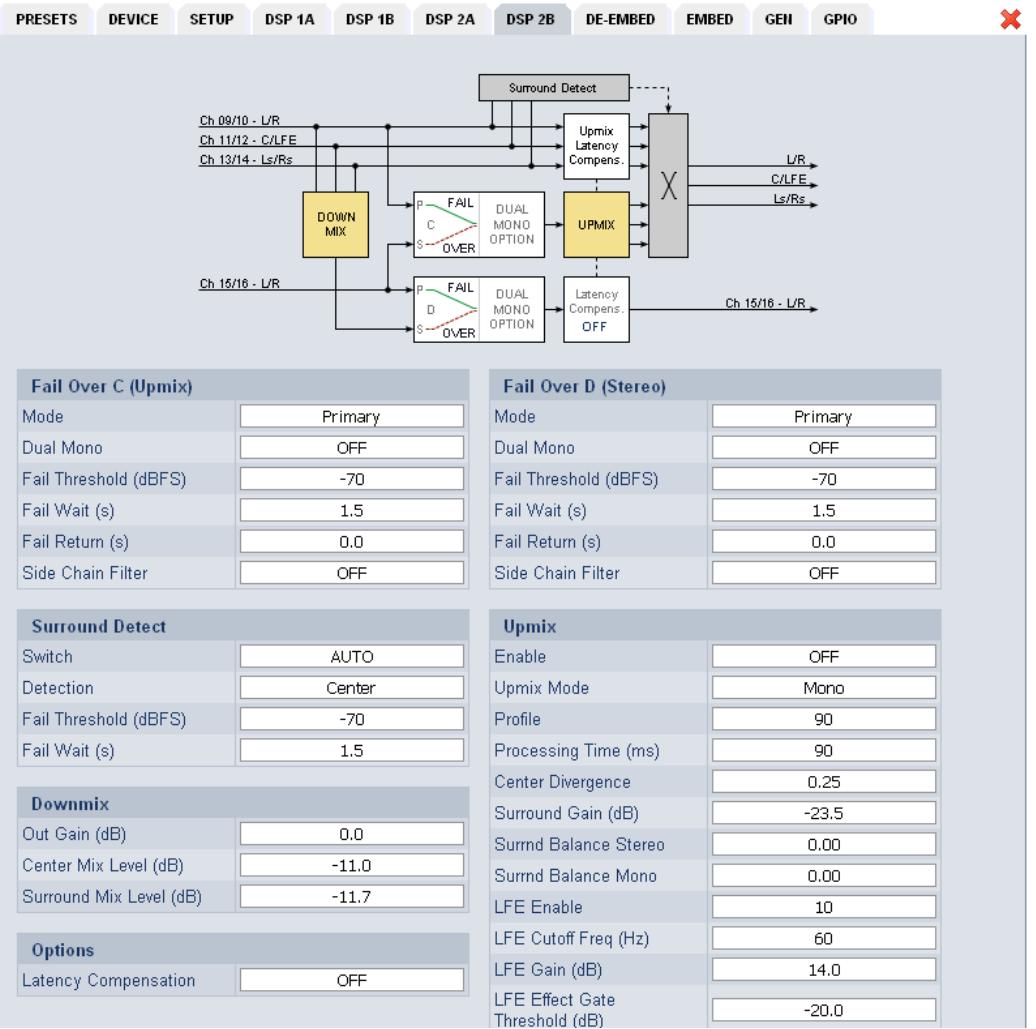

**Fail Over C (Upmix)** This can be used to provide a two stage fail over in case of upmix. The upmix source signal can be either the incoming L/R surround pair "Primary" or an extra two channel input "Secondary". If the surround input is driven by an upstream Dolby E decoder and the signal changes from decoded D-E to PCM stereo on L/R, this stereo will for example be used as an upmix source. But it may also be desirable that in case surround fails a different input is used as the upmix source or the upmix is performed permanently from the secondary input.

C8000

# 16 channel DSP **C8092**

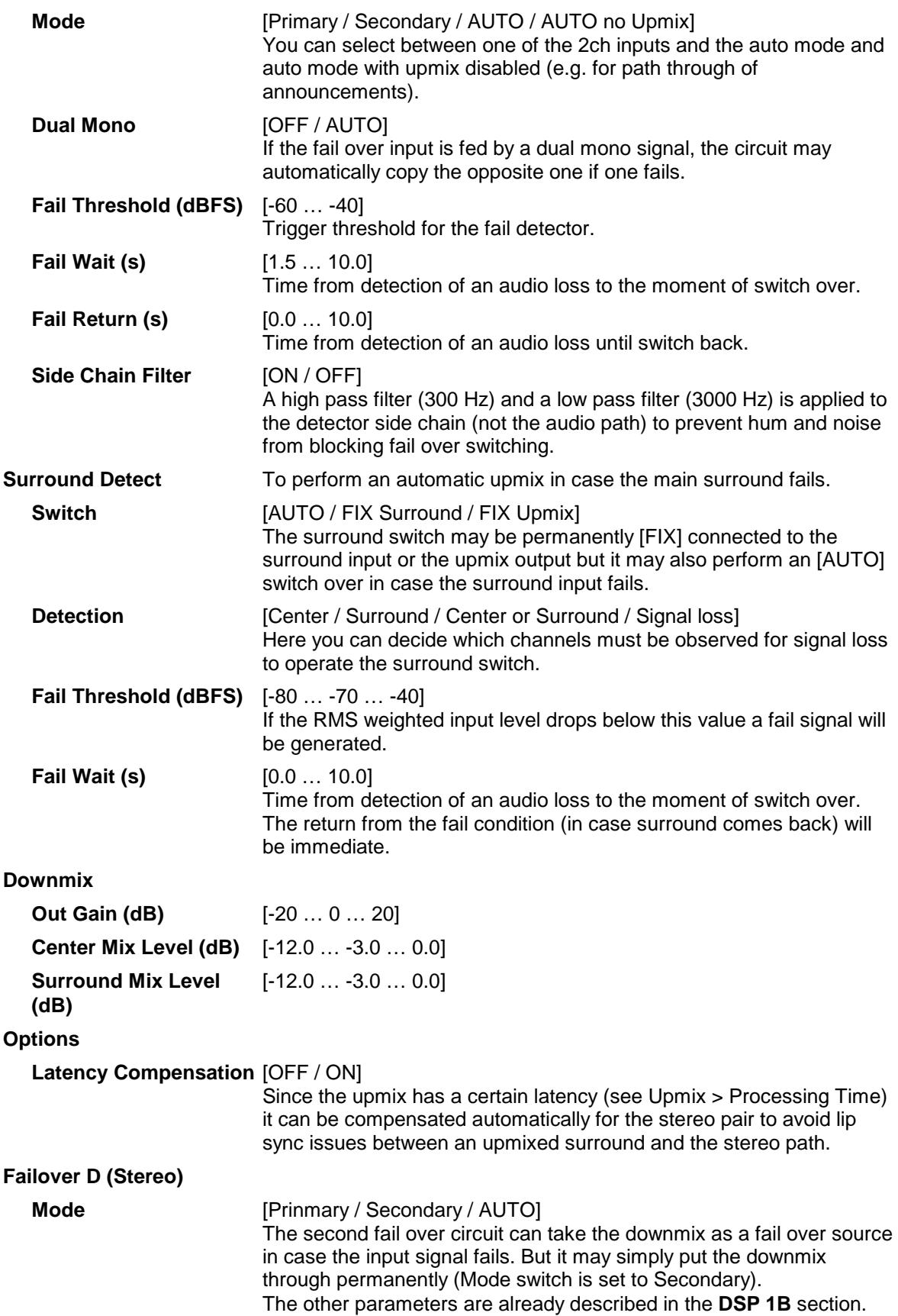

**Upmix** 

projection.

Enable **[OFF / ON]** 

## 16 channel DSP  $C8092$ **Upmix Mode** [Mono / Stereo / AUTO] **Profile** [1 Front Projection, 2 Emphasize Front, 3 Balanced, 4 Emphasize Surround, 5 Wrap Surround] **1** Front Projection – Optimized for a stable surround image, independent of correlation of the input signal. Opens a stage-like presentation over the front speakers and uses the rear channels for ambience creation. **2** Emphasize Front – Based on setting 1 with a less strict front

**3** Balanced – A balanced distribution of the signal between the front and rear channels, without overemphasizing the rear channels.

**4** Emphasize Surround – The distribution between the front and rear channels is highly dependent on the correlation of the input signal. Highly uncorrelated signals may create emphasized surround channels.

**5** Wrap Surround – Even distribution of the signal between all channels, to create a feeling of being 'wrapped in sound' to create spectacular effects.

### **Processing Time (ms)** [3 … 100] The processing time has great influence on the quality of the upmix process but of course alters the latency of the audio signal. It is highly recommended to allow as much processing time as possible. E.g. one can e.g. increase the processing time instead of adding audio delay to compensate for a delayed video line. Depending on the system latency requirements (ingest vs. live broadcast) you may

change the processing time accordingly. **Center Divergence** [0.0 … 1.0] The upmix process assembles a center signal from the input stereo. It may either be fed to the center channel only (0.0) or spread between L/R (1.0). The effect will be a wider presentation of center signals in a surround sound image. Please note that the signal does not completely disappear from one source (L/R or C), depending on the selected profile.

### **Surround Gain (dB)** [-24.0 ... 0.0] Sets the level of Ls/Rs channels. **Surround Balance** [0.00 … 1.00] **Stereo** defines the amount of direct sound mixed into the surround channels. 0.0 provides pure ambient sound while 0.1 to 1.0 will increase the amount of direct sound. Works only if upmix mode is set to stereo

or switched to stereo in auto mode.

C8000

## Jünger

# 16 channel DSP C8092

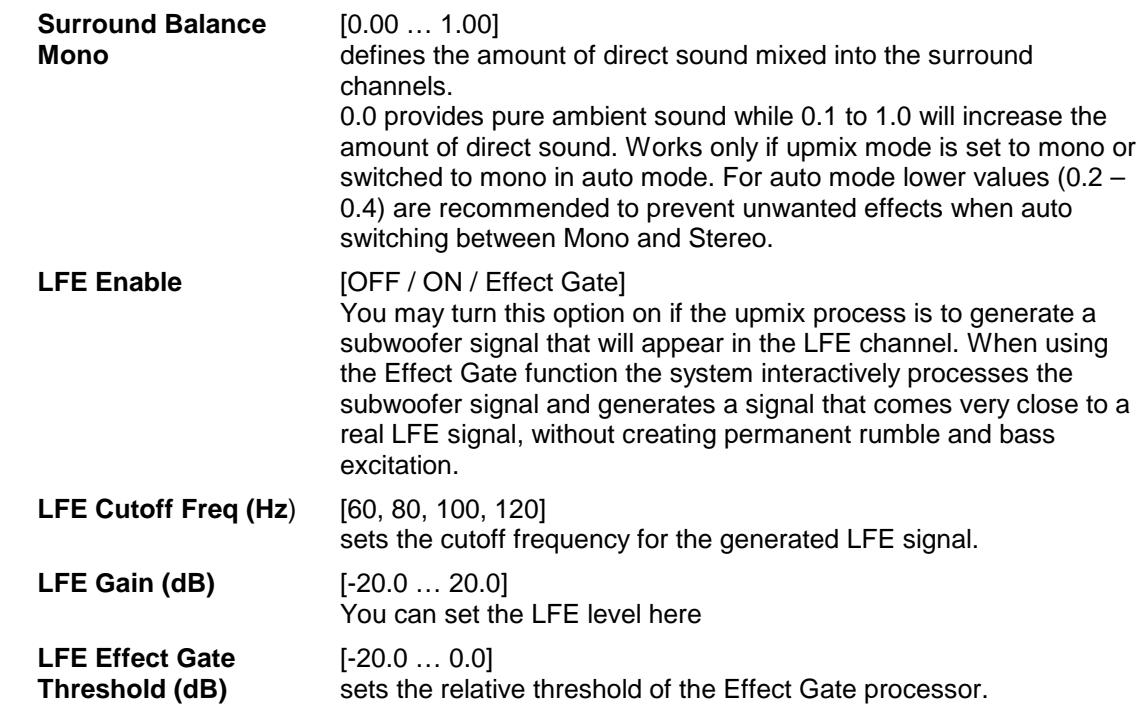

**Important Note!** If you encode the surround signals from this upmix to a Dolby format we recommend to set the center and the surround downmix level to -3dB for best downmix compatibility.

**Metering If you click on the Metering icon <b>C** on the left hand side in the status window, a Java applet opens up. This feature is only available if a valid Java plug-in is available for the browser that is used to display the GUI.

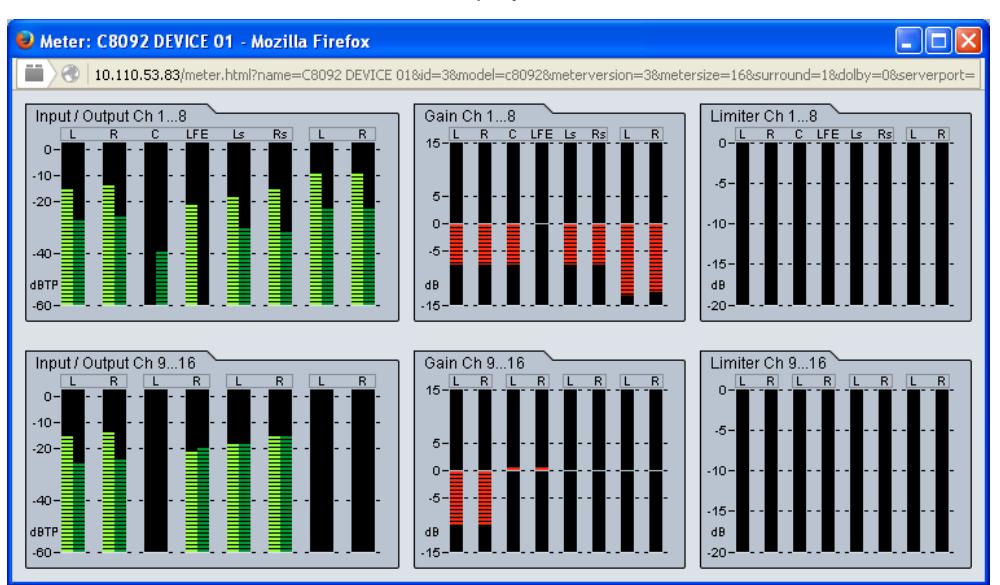

### **GPIO**

The **C8092** has four dedicated sets the **DSP**, the **SDI,** the **Failover/Upmix GPI/Os**. Moreover it offers the function to clear the DSP history (see level magic expert parameters) by control of an external device.

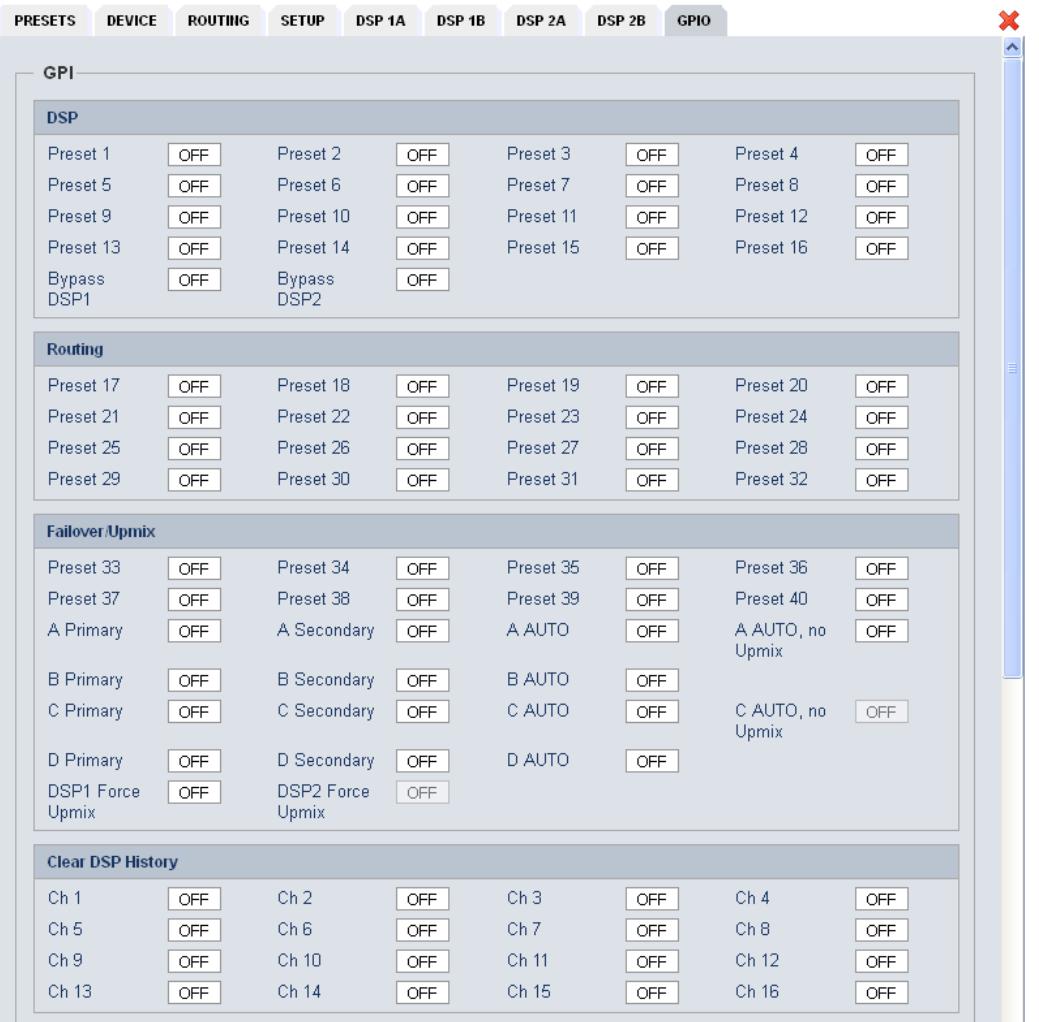

GPIs **GPIS** are useful if you want to recall settings remotely (e.g. via presets). The C8k frame can handle **127** different virtual **GPI** numbers. You must assign a unique number to the respective function. Such numbers will be generated by the **brc8x** Broadcast Remote Controller or by a **GPI/O** interface module **C8817**. If the **C8092** receives such a number over the internal CAN bus, it will for example load the respective preset or it will turn on a bypass function or clear the processing (DSP) history.

C8000

## jünger

16 channel DSP C8092

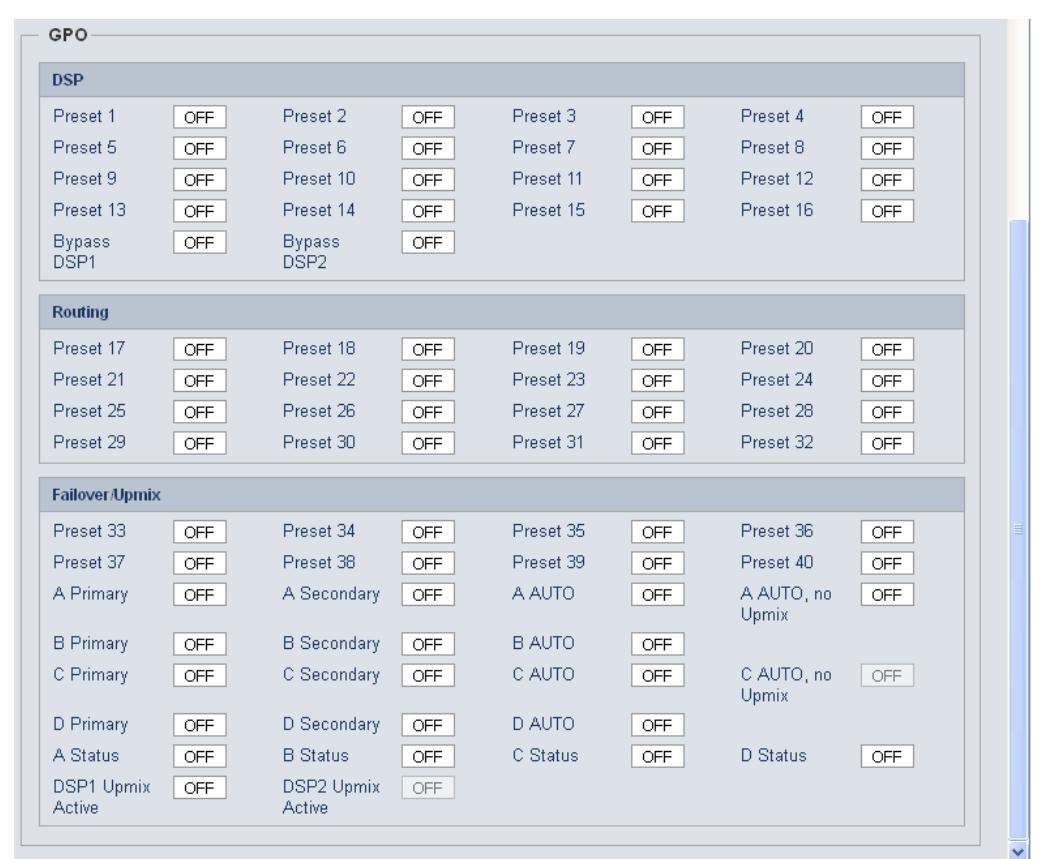

**GPO**s (Tallies) may signal the status of a module for a **GPI** devices like legacy equipment monitoring systems.

 The c8k frame can handle **127** different virtual **GPO** numbers. If an event occurs, the **C8092** puts the assigned number on the CAN bus so a **C8817 GPI/O** module can engage a relay or the **brc8x** may activate its tallies.

**Important Note!** Virtual **GPI** and **GPO** numbers do not "see" each other on the CAN bus. I.e. you can't use a **GPO** number to trigger an event inside the frame directly. If this is the task you must use the **C8817 GPI/O** module that can do the **GPI/O** conversion and provides you with the possibility to set up logical combinations of physical and virtual **GPI/Os**.